## **Install SQLsafe Backup Agent**

You can remotely deploy the SQLsafe Backup Agent from the Management Console to SQL Server instances across your enterprise.

## **To install a SQLsafe Backup Agent:**

- 1. In the navigation pane, click **SQLsafe Agents**.
- 2. Right-click on the computer in question in the tree pane.
- 3. Click **Install SQLsafe Backup Agent** from the context menu.
- 4. Choose whether you want to install the SQLsafe XSP. You can also enable or disable the option for installing SQLsafe Agent Extended Stored Procedures.
- 5. Click **OK**.

SQLsafe is a high-performance backup and recovery solution for your SQL Servers. [Learn more](http://www.idera.com/productssolutions/sqlserver/sqlsafebackup) > >

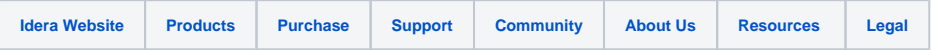